Jakarta, Feb 16, 2021

Hello all,

You've been invited to join an online tool demonstration for VE Workshop. This will be a showcase with some interaction between the speaker and participants. We are going to use wonder.me as communication platform, in combination with Miro.com as an online collaborative platform (sticky note app). Please see the attachment for login, and setup information on Miro.

We strongly recommend you to prepare login and setup on Miro before the session, since it will save us a lot1of tGroetoduthieng/lihroeBesaridonhtTthpa/n/kbiytoly/AlvinMiro

2. Follow the flowchart on the next page and proceed.

## Please, have both Wonder.me and Miro up and running at the start of the session. Some other remarks/tips:

- Miro doesn't always work well with 'client software' like Citrix. So test it out. If it doesn't work try it on a private computer.
- We personally enjoy working with 2 screens (one with Miro on, and the other with the communication platform). If you have two screens, this will enhance the experience.
- The use of a mouse is recommended (track pad is possible, but not very convenient)
- It is not recommended to use a phone or tablet for this session
- Internetexplorer and Safari don't work with Miro+Wonder.me, use Firefox, Edge or Chrome instead.

If you encounter difficulties or have questions, please contact us (alvintehmono@gmail.com) and I will try to get back to you asap.

I am looking forward to it!

Alvin Tehmono alvintehmono@gmail.com

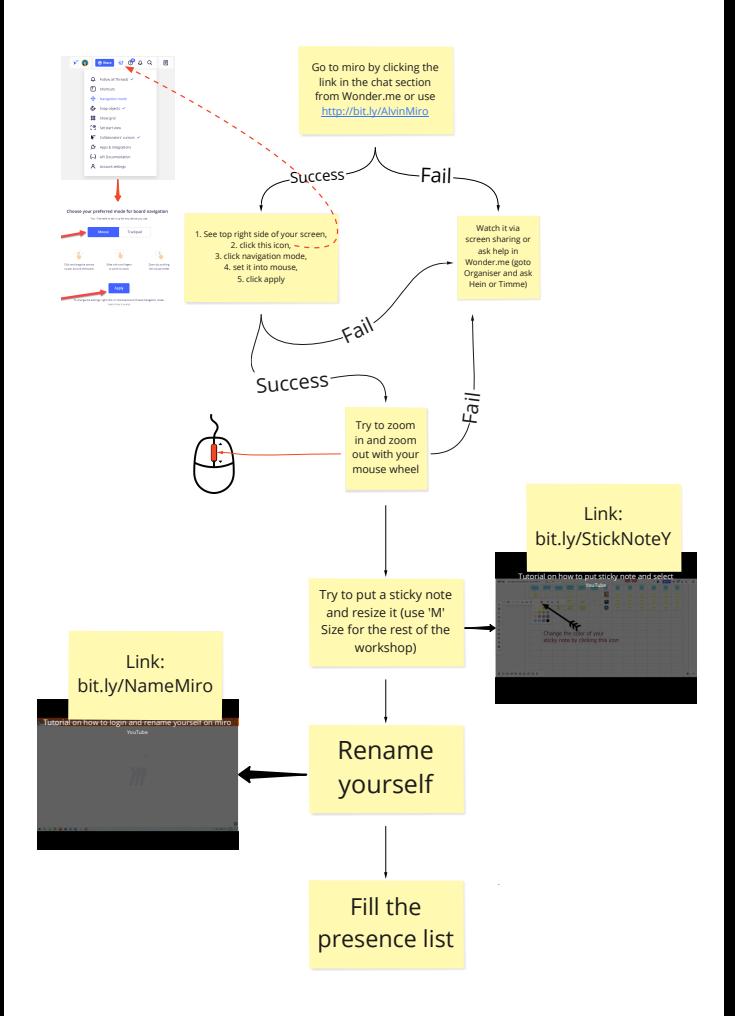